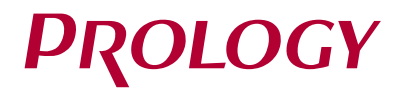

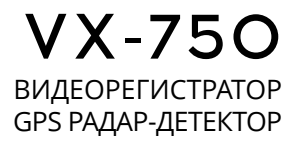

## РУКОВОДСТВО ПОЛЬЗОВАТЕЛЯ

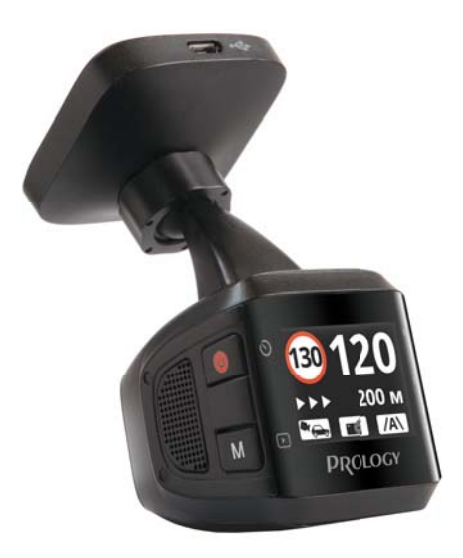

## **СОДЕРЖАНИЕ**

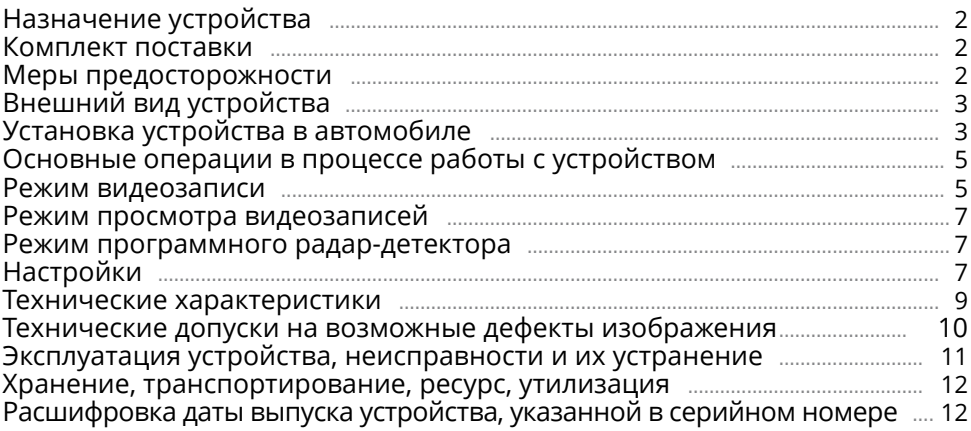

Руководство пользователя определяет порядок установки и эксплуатации автомобильного видеорегистратора (далее - «устройство») с напряжением бортовой сети 12-24 В.

В связи с постоянной работой по совершенствованию устройства, повышающей его надёжность и улучшающей эксплуатационные характеристики, в конструкцию и меню управления могут быть внесены изменения, не отражённые в настоящем Руководстве.

Прежде чем включить устройство, внимательно ознакомьтесь с настоящим Руководством пользователя.

## **НАЗНАЧЕНИЕ УСТРОЙСТВА**

Видеорегистратор и радар-детектор Prology VX-750 является комбинированным устройством: он не только записывает видео дорожной ситуации на карту памяти, но также предупреждает о приближении к стационарным камерам ГИБДД.

Удобный магнитный держатель позволяет моментально снимать и устанавливать устройство легким движением руки, при этом не требуется отсоединять и присоединять кабели.

## **КОМПЛЕКТ ПОСТАВКИ**

- Устройство PROLOGY VX-750
- Магнитный кронштейн
- Автомобильный адаптер 12-24 В для подключения к разъему прикуривателя с возможностью быстрой зарядки телефона (1500 мА)
- Краткое руководство пользователя

## **МЕРЫ ПРЕДОСТОРОЖНОСТИ**

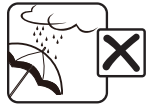

Не допускайте попадание жидкостей в устройство.

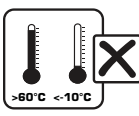

Избегайте сильного нагревания и охлаждения устройства.

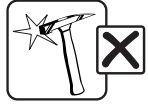

Избегайте ударов по устройству.

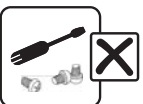

Не открывайте корпус.

## **ВНЕШНИЙ ВИД УСТРОЙСТВА**

- <sup>1</sup> Разъём micro-USB (только для подключения питания)
- <sup>2</sup> Фиксатор угла наклона устройства
- 3 ЖК-дисплей
- $\overline{4}$  Кнопка «вверх»; переключения звуковых режимов /
- 5 Кнопка включения видеозаписи; подтверждения выбора; воспроизведения файлов OK/
- 6 Кнопка «вниз»; выключения записи звука  $\blacktriangledown$
- $\overline{2}$  Кнопка перезагрузки R
- 8 Встроенный микрофон MIC
- 9 Слот для карты памяти microSD
- **10 Разъём micro-USB**
- $\widehat{11}$  Слот для крепления кронштейна
- 12 Кнопка включения питания с индикатором; выключения спидометра; «назад»  $\bigcirc$
- 13 Объектив видеокамеры
- 14 Кнопка перехода в режим просмотра видео; включения защиты записи; удаления файлов М/ $\odot$

## **УСТАНОВКА УСТРОЙСТВА В АВТОМОБИЛЕ**

 **Установка на лобовом стекле**

- 1. Тщательно протрите поверхность стекла в месте установки устройства.
- 2. Вставьте карту памяти microSD (не входит в комплект поставки).
- 3. Отделив защитную пленку стикера, плотно прижмите основание кронштейна к стеклу в течение нескольких секунд.
- 4. Поднесите устройство к магнитному кронштейну. Устройство будет закреплено.
- 5. Опустите рычажок фиксатора присоски  $(3)$ .
- 6. Отрегулируйте положение устройства для оптимального обзора и закрепите его с помощью фиксатора кронштейна $(2)$ .

Для снятия устройства с магнитного держателя просто потяните его на себя.

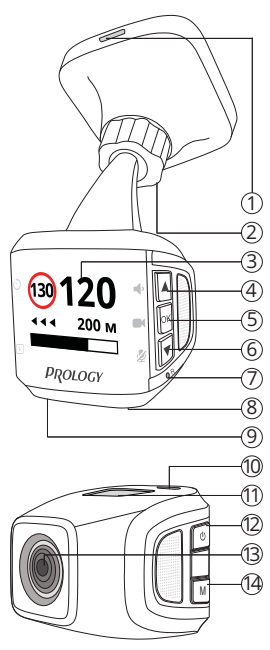

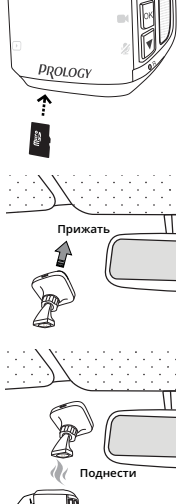

#### **Подключение автомобильного адаптера**

Подключите автомобильный адаптер к разъёму miсro-USB на кронштейне  $\oplus$  или на устройстве  $\circledast$  (стр. 3). Затем подключите адаптер к гнезду прикуривателя.

В целях безопасности пассажиров кабель питания от прикуривателя следует провести, как показано на рисунке ниже.

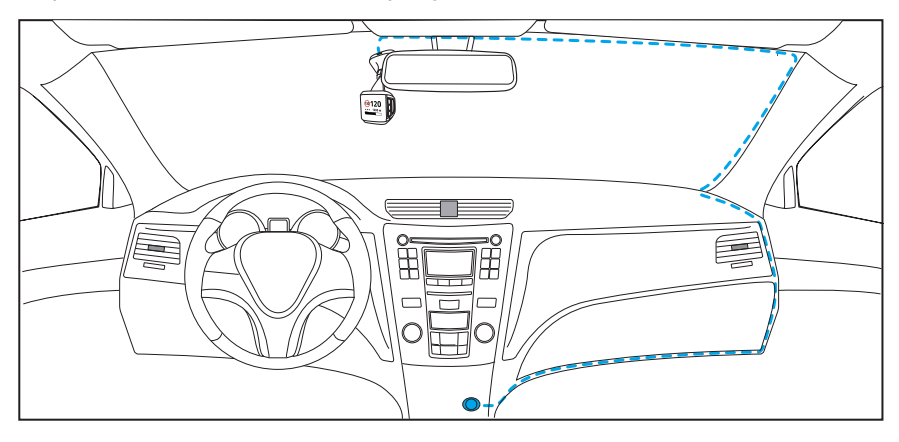

 **Установка в автомобилях с атермальными стеклами**

Если в Вашем автомобиле установлено атермальное остекление, то прием сигнала GPS может быть неустойчивым либо полностью заблокирован. В этом случае устройство следует размещать напротив специального «окна» в атермальном покрытии лобового стекла. Обычно оно расположено по центру, в районе зеркала заднего вида. Точное расположение «окна» можно узнать в документации к автомобилю или у ближайшего дилера.

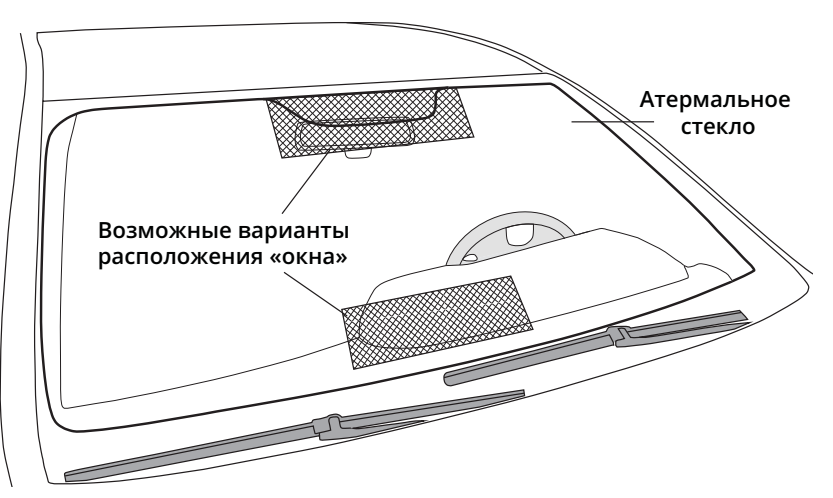

## **ОСНОВНЫЕ ОПЕРАЦИИ В ПРОЦЕССЕ РАБОТЫ С УСТРОЙСТВОМ**

#### **Включение и выключение устройства**

После подключения адаптера устройство включится и автоматически начнёт запись. При этом прозвучит звуковой сигнал, а светодиодный индикатор на кнопке  $\psi$  (2) (стр. 3) замигает красным цветом.

После выключения зажигания автомобиля устройство автоматически отключится.

Для ручного выключения устройства нажмите и удерживайте кнопку  $\biguplus$  (2) (стр. 3). Для включения достаточно обычного нажатия этой кнопки.

#### **Форматирование карты памяти**

После загрузки карты памяти в слот, на дисплее устройства автоматически появится диалоговое окно, как показано на рисунке справа.

Для форматирования карты нажмите кнопку М (4), для отмены -  $\blacktriangledown$  ⑥ (стр. 3).

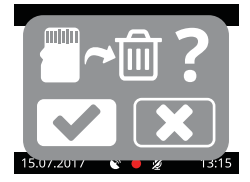

#### **ВНИМАНИЕ!**

— Во время форматирования карты все файлы будут удалены.

#### **Переключение режимов звуковых оповещений**

Последовательно нажимайте кнопку <sup>4</sup> для переключения режимов звуковых оповещений в следующем порядке: () (все звуковые оповещения включены) →  $\blacktriangleleft$  (все звуковые оповещения выключены) →  $\blacktriangleleft$  (звуковые оповещения частично отключены)\*

\*В режиме • отключены следующие звуковые оповещения: «бип-бип» каждые 10 секунд при приближении к камере; «дин-дон» после проезда камеры.

#### **Переход в режим воспроизведения файлов**

Остановите видеозапись с помощью кнопки OK <sup>5</sup> . На дисплее появится индикация .

Для переключения в режим «Воспроизведение» нажмите и удерживайте кнопку М (4).

#### **Сброс устройства**

Если устройство перестало функционировать надлежащим образом, возникают зависания системы, нет отклика на нажатия кнопок и т. п., то необходимо выполнить перезагрузку. Для этого нажмите заостренным предметом кнопку  $R \odot$  (стр. 3).

**РЕЖИМ ВИДЕОЗАПИСИ**

Данный режим включается после запуска устройства. После достижения автомобилем скорости 20 км/ч устройство переходит в режим программного радар-детектора и больше не возвращается в режим видеозаписи до самого конца поездки. Видеозапись на карту памяти также не прекращается до конца поездки.

#### **Индикация на дисплее**

- <sup>1</sup> Текущая дата
- 2 Изображение с камеры
- $\tilde{3}$  Индикатор приема сигналов GPS (горит постоянно связь со спутниками установлена)
- (4) Индикатор включенной видеозаписи
- 5 Индикатор включения/отключения записи звука
- 6 Индикатор подключения карты microSD
- $(7)$  Текущее время

#### **Порядок записи файлов на карту памяти**

Видеозапись ведется файлами продолжительности 1 минута в циклическом порядке, т.е. при заполнении карты памяти новые файлы записываются на место самых старых.

После выключения зажигания автомобиля устройство автоматически завершит последнюю запись и отключится.

#### Примечание.

— Перед извлечением карты необходимо останавливать видеозапись, иначе последний записываемый файл может быть поврежден.

#### **Отключение записи звука**

Во время включенной видеозаписи нажмите кнопку  $\blacktriangledown$  6 (стр. 3) для отключения записи звука. На дисплее появится индикация .

#### **Установка защиты видеозаписи**

Данная функция представляет собой защиту файла от перезаписи в циклическом режиме записи.

Во время включенной видеозаписи нажмите кнопку М (4) (стр. 3) для защиты текущего видеофайла. На дисплее появится индикация  $\bullet$ , означающая, что текущая запись будет защищена от случайного удаления и перезаписи.

Функции установки/снятия защиты записанных файлов доступны в меню настроек просмотра видеозаписей (см. ниже).

#### Примечание.

— Защищенные файлы можно удалить вручную, предварительно разблокировав их с помощью кнопки **M** (4) (стр. 3) в режиме просмотра видеозаписей, либо с помощью форматирования карты памяти.

#### Совет от производителя:

— При попадании в ДТП прочитайте вслух номер другого автомобиля: он может оказаться неразборчивым на видео, зато точно будет услышан на аудиозаписи. Буквы номера рекомендуется зачитывать в виде имен: то есть «А123ВЕ999» следует произнести как «Анна-один-два-три-Виктор-Елена-девять-девять-девять».

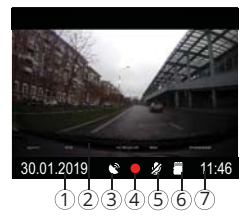

6

## **РЕЖИМ ПРОСМОТРА ВИДЕОЗАПИСЕЙ**

Для перехода в режим просмотра видеозаписей нажмите и удерживайте кнопку M 14 (стр. 3). При этом текущая запись будет прервана, а на экране отобразится следующее меню, как на рисунке справа.

С помощью кнопок  $\triangle$  (4) и  $\blacktriangledown$  (6) (стр. 3) выберите необходимый видеофайл, затем нажмите кнопку OK <sup>5</sup> (стр. 3) для запуска его воспроизведения.

В режиме воспроизведения нажмите кнопку M для удаления текущего файла. На дисплее отобразится диалоговое окно, как на рисунке справа. Нажмите еще раз кнопку M для удаления файла или кнопку для отмены действия. В случае, если файл защищен (отмечен иконкой  $\bigoplus$ , то с него необходимо предварительно снять защиту. Для этого выполняются тех же самые действия, которые применяются при удалении файла (см. выше).

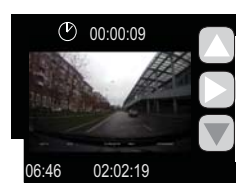

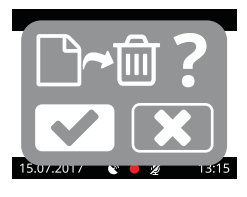

Для выхода из режима воспроизведения видеофайла нажмите кнопку  $\psi$   $\circledR$ (стр. 3). Для перехода в режим видеозаписи нажмите кнопку  $\psi$  еще раз.

## **РЕЖИМ ПРОГРАММНОГО РАДАР-ДЕТЕКТОРА**

#### **Система оповещения при обнаружении камеры**

Данный режим включается после запуска устройства. После достижения автомобилем скорости 20 км/ч устройство переходит в режим программного радар-детектора и больше не возвращается в режим видеозаписи до самого конца поездки. Видеозапись на карту памяти также не прекращается до конца поездки.

#### **Индикация на дисплее**

Устройство способно оповещать водителя о приближении ко всем стационарным радарам, камерам и другим объектам, находящихся в базе данных.

При приближении к камере устройство оповестит об этом звуковым и голосовым сообщением, а на дисплее появится предупредительная индикация. Существует 3 режима предупредительной индикации:

- при приближении к камере;
- при нахождении на участке контроля средней скорости;
- при удалении от камеры.

#### Примечания.

- Для работы функции оповещения с помощью системы GPS необходима устойчивая связь со спутниками (индикатор  $\bullet$  3 (стр. 6) должен гореть постоянно.)
- Погрешность определения объекта с помощью системы GPS составляет около 50 м.
- GPS-базы еженедельно обновляются и доступны для скачивания на веб-сайте prology.ru.

8

— Информация о GPS-координатах стационарных и мобильных радаров и камер видеофиксации, используемая в программном обеспечении изделий, носит исключительно информационный характер. Производитель не гарантирует полное соответствие предустановленных и обновляемых в программном обеспечении GPS баз данных объектов с текущей ситуацией на дорогах.

#### **Индикация на дисплее при приближении к камере**

- 1 Ограничение скорости на контрольном участке (если нет скоростного ограничения, то высвечивается индикация  $\triangle$ )
- 2 Камера, фиксирующая задний номер автомобиля
- 3 Индикатор расположения камеры (▶ ▶ ▶ камера находится спереди,  $\blacktriangleleft$   $\blacktriangleleft$  - камера сзади)
- 4 Камера контроля движения (красный свет, пешеходный переход и т. п.)
- 5 Расстояние до камеры
- $\overline{6}$  Камера контроля полосы общественного транспорта  $\overline{74}$
- 7 Текущая скорость (загорается красным цветом, если превышение больше допустимого)
- **Индикация на дисплее при нахождении на участке контроля средней скорости**
- 1 Ограничение скорости на контрольном участке (если нет скоростного ограничения, то высвечивается индикация  $\triangle$ )
- ② Камера, фиксирующая задний номер автомобиля<br>
- 3 Индикатор расположения камеры (▶▶▶ камера находится спереди, ◀ ◀ ◀ - камера сзади)

Некоторые камеры измеряют среднюю скорость между точками въезда и выезда на контрольном участке. При приближении к контрольному участку на дисплее отображается индикация ▶▶▶ После прохождения точки въезда индикация сменяется на  $\blacktriangleleft \blacktriangleleft \mathcal{Q}$ . Проезд участка отображается на дисплее в виде индикации полосы с выполняемым процессом  $\overline{3}$ .

#### **Система оповещения при удалении от камеры**

Данная индикация идентична при приближении к камере (см. выше), только оповещение срабатывает при удалении от камеры, фиксирующей задний номер автомобиля. Индикация  $\blacktriangleright\blacktriangleright\Diamond$  сменяется на  $\blacktriangleleft\blacktriangleleft\blacktriangleleft\blacktriangleleft\mathbb{R}$ 

#### **Отображение спидометра**

В режиме программного радар-детектора по умолчанию на дисплее отображается текущая скорость автомобиля. Для выключения данной функции нажмите кнопку  $\psi$ . На дисплее появится индикация  $\varnothing$ .

#### Примечание.

— При остановке автомобиля на дисплее отображаются текущие дата и время.

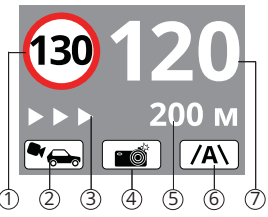

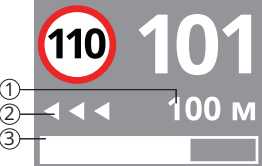

## • ТЕХНИЧЕСКИЕ ХАРАКТЕРИСТИКИ

#### • Основные

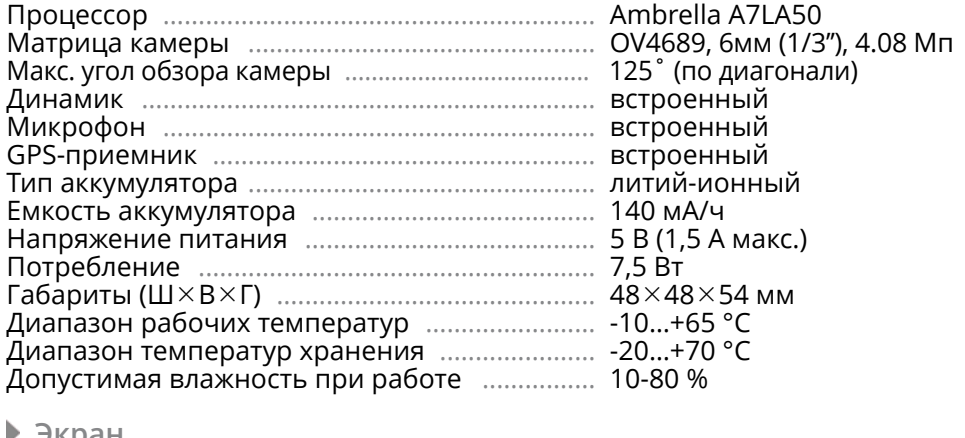

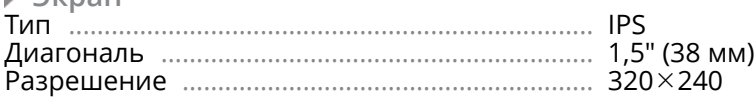

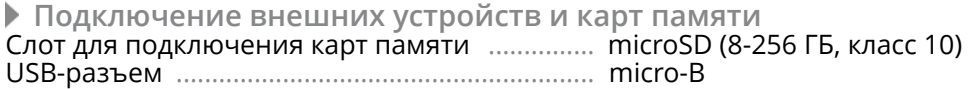

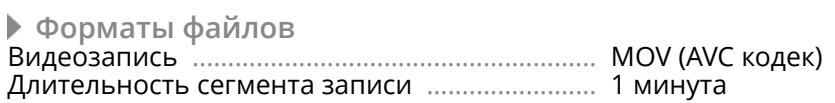

Примечание. Технические характеристики, комплектация и внешний вид<br>устройства могут быть изменены производителем без предварительного уведомления.

# **ТЕХНИЧЕСКИЕ ДОПУСКИ НА ВОЗМОЖНЫЕ ДЕФЕКТЫ ИЗОБРАЖЕНИЯ**

Жидкокристаллическая панель состоит из множества точек, называемых пикселями. Пиксель состоит из трех субпикселей основных цветов – красного, зеленого и синего, расположенных по горизонтали. Появление на ЖК-панели небольшого количества дефектных пикселей (постоянно светящихся одним цветом) объясняется огромным общим количеством пикселей и сложностью технологического процесса. Минимизация подобных дефектов достигается тщательным контролем качества производства ЖК-панелей, регламентированного требованиями стандарта ISO 13406-2.

ЖК-панель устройства условно разделяется на 2 зоны, «А» и «Б», как показано на рисунке, и подлежит бесплатной замене в течение гарантийного срока, если число пикселей, постоянно светящихся одним цветом, превышает любое число пикселей, указанное в таблице.

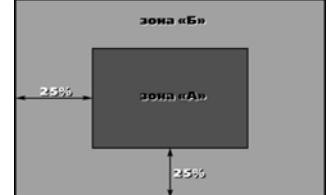

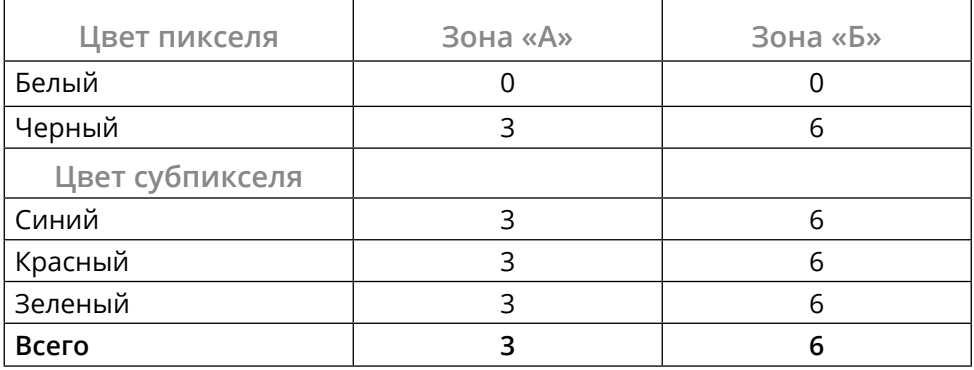

# ▶ ЭКСПЛУАТАЦИЯ УСТРОЙСТВА, НЕИСПРАВНОСТИ И ИХ<br>УСТРАНЕНИЕ

#### В этой главе приведены рекомендации по решению возможных проблем, возникающих во время эксплуатации устройства.

#### Примечание.

- Если возникшую проблему невозможно устранить, руководствуясь приведенными ниже рекомендациями, обратитесь в сертифицированный сервисный центр.

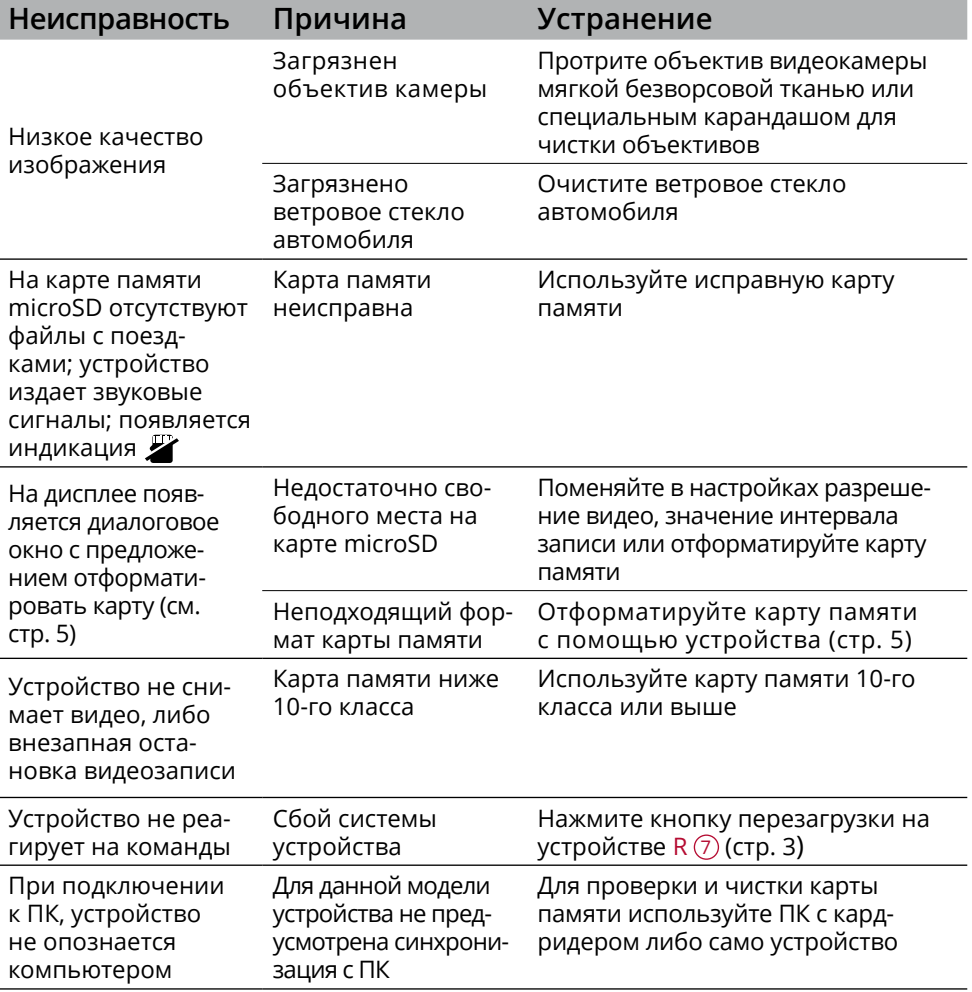

Устройство рекомендуется хранить в складских или домашних условиях и при необходимости транспортировать в крытых транспортных средствах любого вида в упакованном виде при температуре от -20 °С до +70 °С. Место хранения (транспортировки) должно быть недоступным для попадания влаги, прямого солнечного света и должно исключать возможность механических повреждений.

Срок службы устройства — 2 года. Устройство не содержит вредных материалов и безопасно при эксплуатации и утилизации (кроме сжигания в неприспособленных условиях).

## **РАСШИФРОВКА ДАТЫ ВЫПУСКА УСТРОЙСТВА, УКАЗАННОЙ <sup>В</sup> СЕРИЙНОМ НОМЕРЕ**

12-значный серийный номер устройства указывается под штрих-кодом на упаковке, а также на стикере, который клеится на корпус изделия. Для того, чтобы узнать информацию о дате выпуска устройства, достаточно расшифровать 5-й и 6-й знак из 12-значного серийного номера. Пример расшифровки приведён ниже.

1AAA9A000001

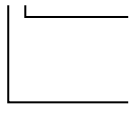

А – месяц выпуска (A – январь, B – февраль, C – март, D – апрель, E – май, F – июнь, G – июль, H – август, I – сентябрь, J – октябрь, K – ноябрь, L – декабрь) 9 – год выпуска (9 – 2019 и т. д.) Данное устройство выпущено в январе 2019.

Техподдержка: 8 800 333 03 23 Веб-сайт: prology.ru

Видеорегистратор Prology VX-750 Разработано в России. Собрано в Китае Изготовитель и импортёр: АО «Фирма «ММС» 127220, г. Москва, Писцовая, д. 1А

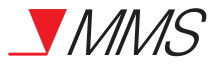